# **Docear4Word: Reference Management for Microsoft Word based on BibTeX and the Citation Style Language (CSL)**

Joeran Beel Docear, Magdeburg **Germany** 

beel@docear.org

Stefan Langer Docear, Magdeburg **Germany** 

Marcel Genzmehr Docear, Magdeburg Germany

langer@docear.org

## genzmehr@docear.org

# **ABSTRACT**

In this demo-paper we introduce Docear4Word. Docear4Word enables researchers to insert and format their references and bibliographies in Microsoft Word, based on BibTeX and the Citation Style Language (CSL). Docear4Word features over 1,700 citation styles (Harvard, IEEE, ACM, etc.), is published as open source tool on [http://docear.org,](http://docear.org/) and runs with Microsoft Word 2002 and later on Windows XP and later. Docear4Word is similar to the MS-Word add-ons that reference managers like Endnote, Zotero, or Citavi offer with the difference that it is being developed to work with the de-facto standard BibTeX and hence to work with almost any reference manager.

#### **Categories and Subject Descriptors**

H.4.1 [**Information Systems Applications**]: Office Automation – w*ord processing, workflow management.* 

#### **General Terms**

Management, Documentation

#### **Keywords**

bibtex, citation style language, CSL, microsoft word, reference management, reference manager

## **1. INTRODUCTION**

Reference management is probably the most tiring task for students and researchers. They have to re-type and format bibliographic information over and over, for each paper, assignment or thesis. This is particularly frustrating if they need to change citation styles in a document. This might become necessary, for instance, because a supervisor changes his mind on his favorite citation style, or a paper is submitted to another journal which requires a different citation style than the previous journal.

In the past decades many software tools evolved to facilitate this workflow. Commercial tools such as Endnote and Citavi enable researchers to maintain a database with all the bibliographic data of their references. These so called 'reference managers' usually offer add-ons for Microsoft Word allowing users to insert and format references and bibliographies in a convenient way. Also some open source tools offer such add-ons, for instance Zotero. However, all these tools use proprietary data formats. Accordingly, a Microsoft Word add-on from one of these tools (e.g. Endnote) works only with the corresponding data format of that tool.

Permission to make digital or hard copies of part or all of this work for personal or classroom use is granted without fee provided that copies are not made or distributed for profit or commercial advantage and that copies bear this notice and the full citation on the first page. Copyrights for third-party components of this work must be honored. For all other uses, contact the owner/author(s).

*JCDL'13*, July 22–26, 2013, Indianapolis, Indiana, USA. ACM 978-1-4503-2077-1/13/07.

There is one alternative to the proprietary formats, namely BibTeX. BibTeX was created by Oren Patashnik in 1988 [4] and is the defacto standard format in reference management. There are many reference mangers directly supporting BibTeX, for instance JabRef, BibDesk and our own reference manager Docear [1]. Even proprietary tools such as Endnote usually allow exporting their database to BibTeX. There is a Microsoft Word Add-On for BibTeX based databases named BibTeX4Word<sup>1</sup>. However, BibTeX4Word requires the installation of additional tools and is difficult to setup and use. For instance, in the Blog MedicalNerds more than 250 comments were made on BibTeX4Word, mostly questioning about the usage – especially installing new citation styles is complicated [3].

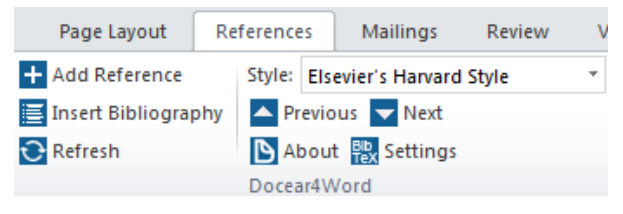

**Fig. 1. Docear4Word ribbon in Microsoft Word 2010**

<span id="page-0-0"></span>We developed Docear4Word<sup>2</sup>, a Microsoft Word add-on to insert and format references directly in MS Word based on BibTeX. Docear4Word is open source and runs with Microsoft Word 2002 and later on Windows XP and later. After the installation, Docear4Word is accessible in the "Reference" ribbon if Microsoft Word 2007 or later is used [\(Fig. 1\)](#page-0-0). In Word 2002 and 2003 a separate toolbar is installed. Docear4Word was primarily intended for users of our literature management tool Docear [1], but can be used with any BibTeX file from any reference manager. In contrast to BibTeX4Word, Docear4Word is more user-friendly and uses the citation style language (more details in the following section).

The remainder of this paper provides a detailed overview of Docear4Word.

#### **2. DOCEAR4WORD**

 $\overline{a}$ 

#### **2.1 Maintaining a BibTeX database**

BibTeX is a text-based format. Accordingly, a BibTeX file can be created and edited with any text editor. However, there are several tools offering a graphical user interface to create BibTeX files, for instance JabRef and our own reference manager Docear. [Fig. 2](#page-1-0) shows a screenshot of Docear. Docear provides a graphical user interface for specifying title, authors, and other bibliographic data of academic literature. Based on this data Docear automatically creates a BibTeX entry. Instead of Docear, or a text editor, any reference

<sup>1</sup> <http://www.ee.ic.ac.uk/hp/staff/dmb/perl/index.html>

<sup>2</sup> <http://www.docear.org/software/add-ons/docear4word/overview/>

management tool can be used that uses the BibTeX format or that may export its proprietary format to BibTeX.

#### **2.2 Inserting references in Microsoft Word**

[Fig. 3](#page-1-1) shows the dialog to search and insert references. The dialog allows selecting several references at once and specifying individual page numbers. Once, the references are selected and the "Add References" button is clicked, references are added in the document and formatted accordingly to the selected citation style [\(Fig. 5\)](#page-1-2).

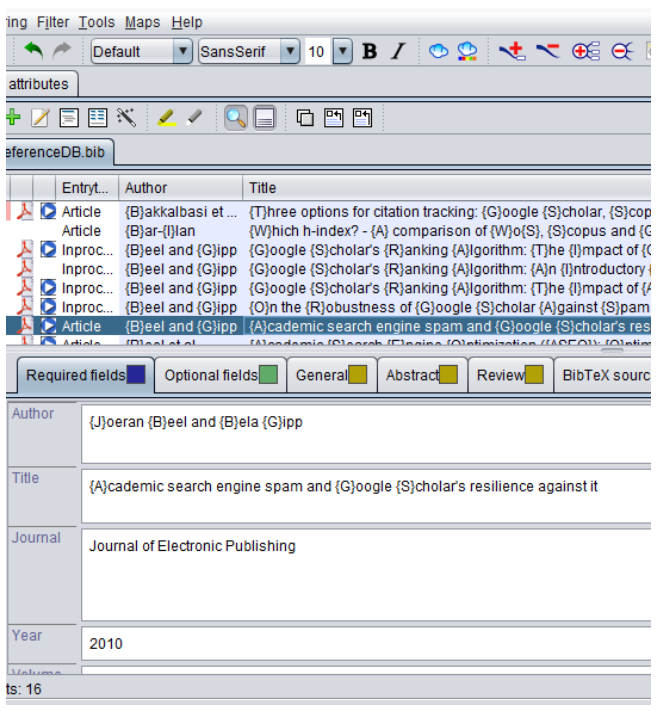

<span id="page-1-0"></span>**Fig. 2. Maintaining the BibTeX database with an external reference manager (e.g. Docear)**

|                                              | Filter: beel google |                   | X                                                   | C Exact C And C Or        | Year: | tany)      |
|----------------------------------------------|---------------------|-------------------|-----------------------------------------------------|---------------------------|-------|------------|
|                                              | Pages               | <b>BibTex Kev</b> | Title<br>x                                          | Authors                   | Year  | Timestamp  |
| ◪                                            | 180                 | Beel10            | Academic Search Engine Optimization (ASEO): Op      | Joeran Beel and Bela Gi   | 2010  | 2009-09-04 |
| г                                            |                     | <b>Beel2010</b>   | Academic search engine spam and Google Schola       | Joeran Beel and Bela Gipp | 2010  | 2010-12-17 |
| п                                            |                     | Beel09            | Google Scholar's Ranking Algorithm: An Introduct    | Joeran Beel and Bela Gipp | 2009  | 2009-02-24 |
| $\overline{\mathbf{v}}$                      |                     | Beel09b           | Google Scholar's Ranking Algorithm: The Impact o    | Joeran Beel and Bela Gipp | 2009  | 2009-02-24 |
| п                                            |                     | Beel09a           | Google Scholar's Ranking Algorithm: The Impact o    | Joeran Beel and Bela Gipp | 2009  | 2009-02-24 |
| п                                            |                     | Giop 10a          | Integrating Citation Proximity Analysis into Google | Bela Gipp and Joeran Beel | 2010  | 2010-02-01 |
| $\overline{\mathbf{v}}$                      |                     | Beel 10c          | On the Robustness of Google Scholar Against Spam    | Joeran Beel and Bela Gipp | 2010  | 2010-04-21 |
| Add 3 References<br>Total: 1176 (7 matching) |                     |                   |                                                     |                           |       | Close      |

**Fig. 3. Selecting and inserting a reference**

#### <span id="page-1-1"></span>**2.3 Changing the Citation Style**

Docear4Word uses the citation style language [5] and the citeproc-js citation processor [2] to format references. The citation style language supports more than 1,700 citation styles such as IEEE, Harvard, MLA and ACM in several variations. Docear4Word users can select a style in the style box [\(Fig. 4\)](#page-1-3) and install new styles from the style repository. When a new style is selected all references are formatted accordingly.

#### **2.4 Insert a Bibliography**

Docear4Word automatically creates a bibliography based on the references in the body of the document [\(Fig. 5\)](#page-1-2). The user can

choose where to insert the bibliography and the bibliography is automatically updated when new references are inserted.

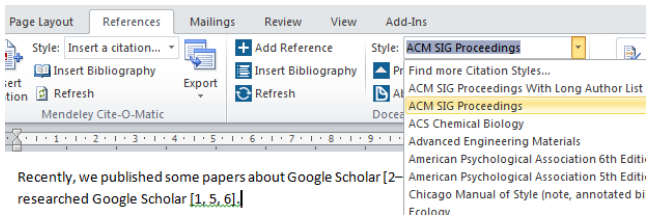

#### **Fig. 4. Style chooser**

<span id="page-1-3"></span>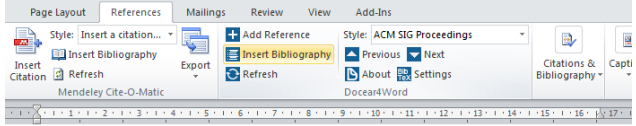

Recently, we published some papers about Google Scholar [2-4]. There are also many other authors who researched Google Scholar [1, 5, 6]

#### References

- [1] Bar-Ilan, J. 2007. Which h-index? A comparison of WoS, Scopus and Google Scholar. Scientometrics. 74, (2007), 257-271.
- Beel, J. et al. 2010. Academic Search Engine Optimization (ASEO): Optimizing Scholarly Literature for<br>Google Scholar and Co. Journal of Scholarly Publishing. 41, (Jan. 2010), 176–190. [3] Beel, J. and Gipp, B. 2009. Google Scholar's Ranking Algorithm: The Impact of Articles' Age (An
	- Empirical Study). Proceedings of the 6th International Conference on Information Technology: New Generations (ITNG'09) (Las Vegas (USA), Apr. 2009), 160-164

#### **Fig. 5. Automatically created bibliography**

# <span id="page-1-2"></span>**3. OUTLOOK**

Docear4Word was released as final and stable version 1.0 on [http://docear.org.](http://docear.org/) However, we will continue to improve Docear4Word. Among others, it is planned to offer a version for Microsoft Word on MacOS; implement support for footnotes; enable suppressing author and/or year in a reference; implement an installer for new citation styles; and allow using multiple BibTeX files at the same time. As Docear4Word is available as open source, we sincerely invite other researchers to join the development.

#### **4. ACKNOWLEDGEMENTS**

We are very grateful for the Citation Style Language and CiteProc-JS by Bruce D'Arcus, Frank G. Bennett, Jr. Rintze M. Zelle, and many others. In addition, we are glad for all the support we received from Simon Hewitt.

#### **5. REFERENCES**

- [1] Beel, J., Gipp, B., Langer, S. and Genzmehr, M. 2011. Docear: An Academic Literature Suite for Searching, Organizing and Creating Academic Literature. *Proceedings of the 11th JCDL* (2011), 465–466.
- [2] Frank G. Bennett, J. 2011. The citeproc-js Citation Processor. http://gsl-nagoya-u.net/http/pub/citeproc-doc.html
- [3] Medicalnerds 2007. How to use JabRef (BibTeX) with Microsoft Word 2003. http://www.medicalnerds.com/how-touse-jabrefbibtex-with-microsoft-word-2003/
- [4] Patashnik, O. 1988. BibTexing. http://bibtexml.sourceforge.net/btxdoc.pdf
- [5] Zelle, R.M. 2010. Citation Style Language 1.0. http://citationstyles.org/2010/03/22/citation-style-language-1-  $\Omega$